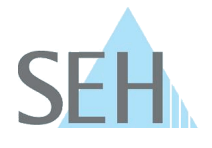

# Vollständige Deinstallation des SEH UTN Managers (macOS)

#### **Problembeschreibung**

Um eine Applikation rückstandslos von Ihrem macOS-System zu entfernen, reicht der übliche Deinstallationsprozess nicht aus.

Wenn Sie, wie von Apple empfohlen [\(https://support.apple.com/de-de/102610\)](https://support.apple.com/de-de/102610) die Applikation per Drag & Drop im Papierkorb ablegen und dort löschen, wird zwar der größte Teil des Programms entfernt, aber es verbleiben Caches, Logfiles, Konfigurationsdateien etc. auf Ihrem System.

Auch wenn diese Rückstände keinerlei negative Auswirkungen auf Ihr System haben, kann es von Vorteil sein, eine Applikation restlos vom System zu entfernen. Zum Beispiel, wenn die Applikation nicht mehr problemlos läuft und eine gewohnte Deinstallation mit anschließender Neuinstallation nicht den gewünschten Effekt erzielt hat.

#### **Problembehebung**

Sie erhalten zusammen mit dem SEH UTN Manager einen Uninstaller. Mithilfe der **Uninstall SEH UTN Manager.app** wird der SEH UTN Manager vollständig (inklusive der Installationsquittungen der Pakete, der plist-Dateien zum Start des UTN Dienstes und aller Konfigurationen) von Ihrem System entfernt.

Gehen Sie wie folgt vor, um den SEH UTN Manager mit dem Uninstaller zu entfernen:

- 1. Navigieren Sie zum Ordner des SEH UTN Managers und öffnen Sie dessen Kontextmenü.
- 2. Wählen Sie **Paketinhalt zeigen** an.

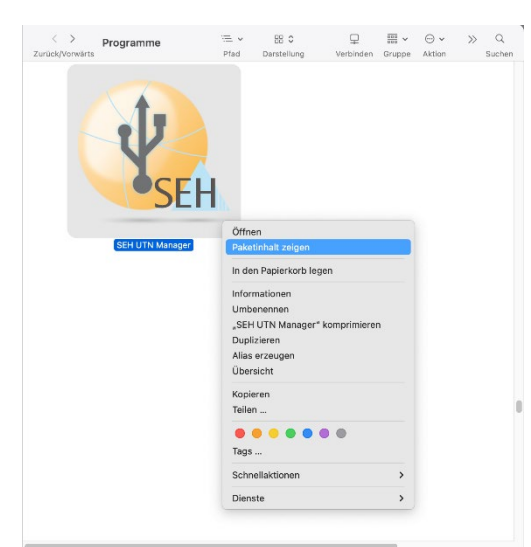

### **Knowledge Base**

**10.1.0019 (V1.0)**

- 3. Identifizieren Sie den **Uninstall SEH UT N Manager** und öffnen Sie dessen Kontextmenü.
- 4. Wählen Sie **Öffnen** .

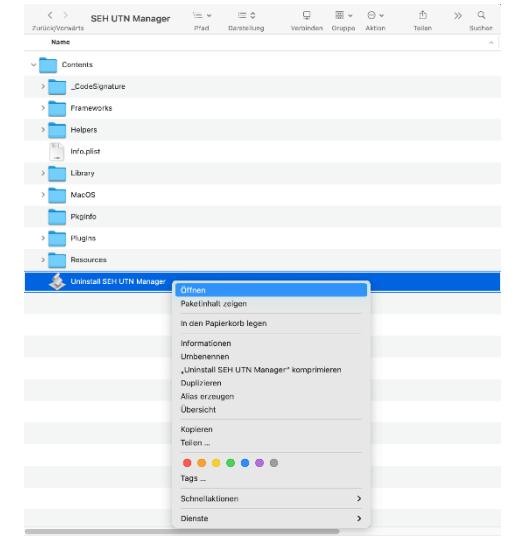

5. Bestätigen Sie die erste Abfrage mit **OK**, wenn Sie den SEH UTN Manager von Ihrem System entfernen möchten.

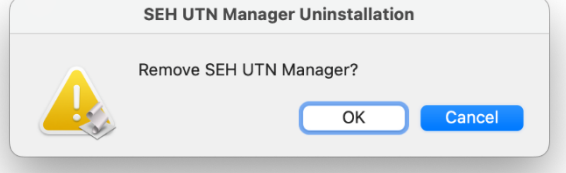

6. Bestätigen Sie die zweite Abfrage mit **Yes**, wenn Sie auch die Konfigurationen von Ihrem System entfernen möchten.

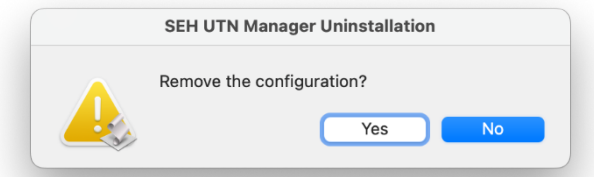

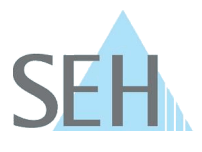

## **Knowledge Base**

**10.1.0019 (V1.0)**

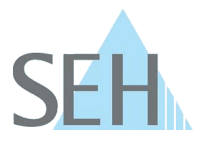

7. Geben Sie das Passwort ein und bestätigen Sie dieses mit **OK**, um die Deinstallation auszuführen.

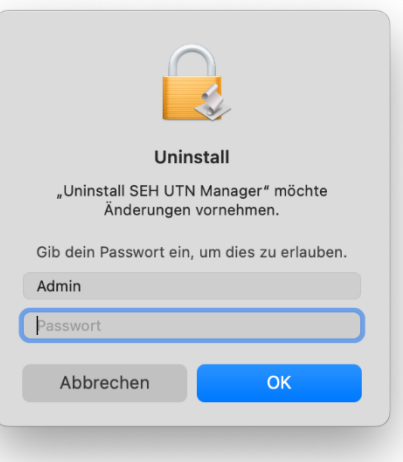

8. Bestätigen Sie die Anzeige **SEH UTN Manager removed.** mit **OK**.

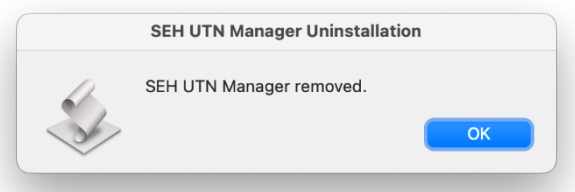

→ Die Deinstallation ist abgeschlossen. Der SEH UTN Manager wurde vollständig von Ihrem System entfernt.